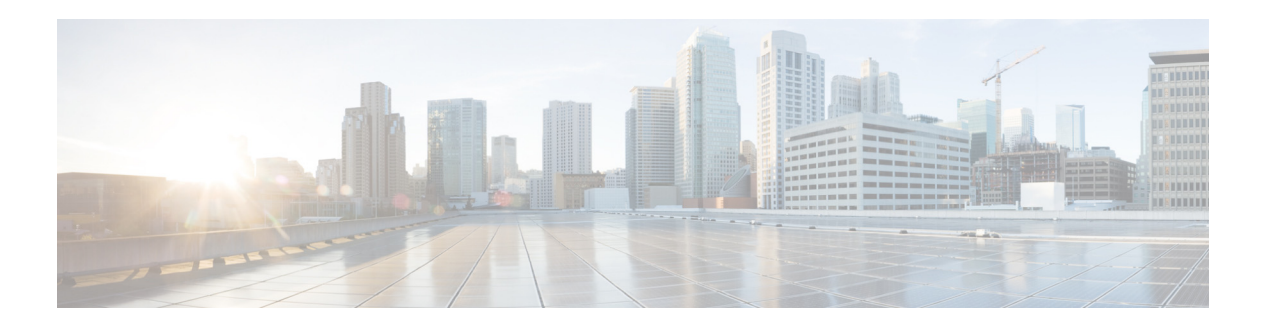

# **P Commands**

This chapter describes the Cisco NX-OS unicast routing commands that begin with the letter P.

## **passive-interface**

To suppress routing updates on an interface, use the **passive-interface** command. To revert to the default settings, use the no form of this command.

#### **passive-interface default**

**no passive-interface default**

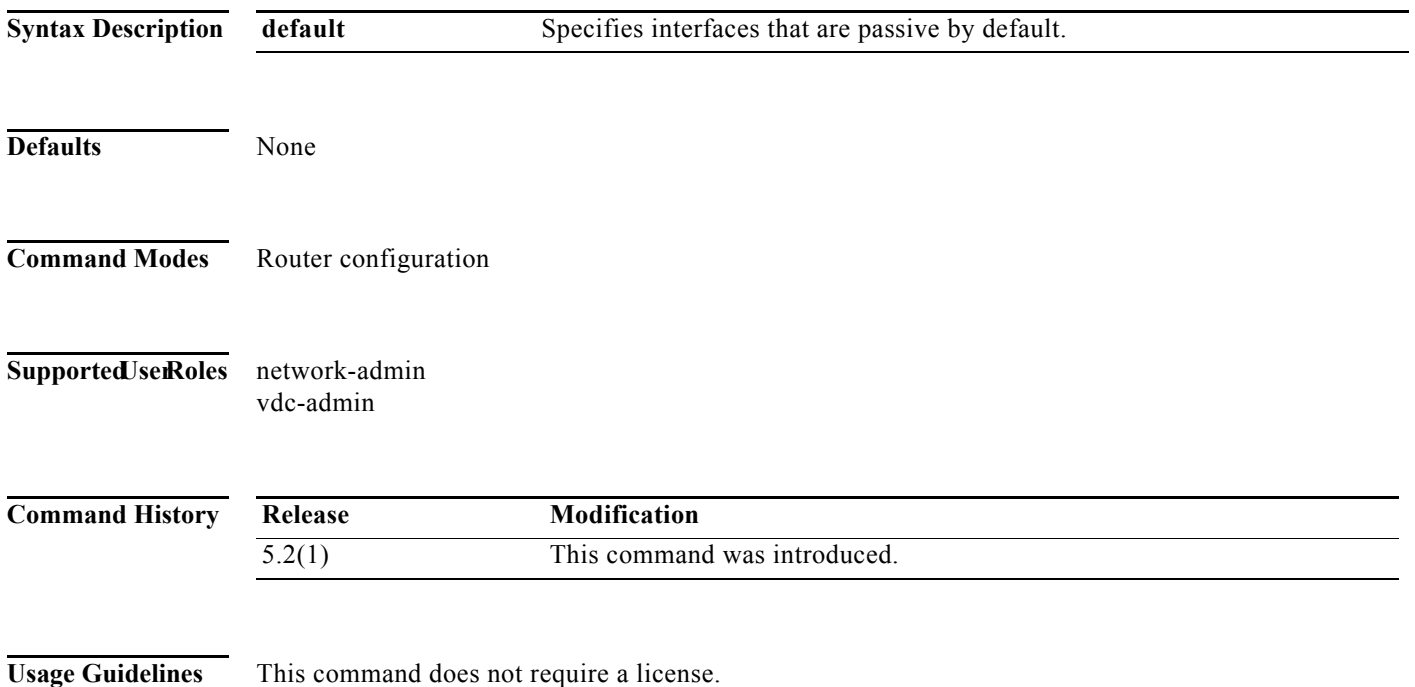

**The Second** 

**Examples** This example shows how to suppress routing updates on the interface:

switch# **configure terminal**  switch(config)# **interface ethernet 5/4** switch(config-if)# **router ospf 2** switch(config-router)# **passive-interface default** switch(config-router)#

This example shows how to remove the configuration for the routing updates suppression:

switch# **configure terminal**  switch(config)# **interface ethernet 5/4** switch(config-if)# **router ospf 2** switch(config-router)# **no passive-interface default**

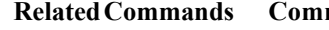

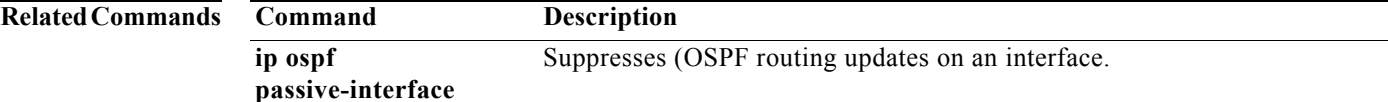

## **passive-interface default**

To remove the **passive-interface** commands on the interface (if any) and return the interface to the default configuration, use the **passive-interface default** command.

**passive-interface default** {**level-1** *|* **level-1-2** *|* **level-2**}

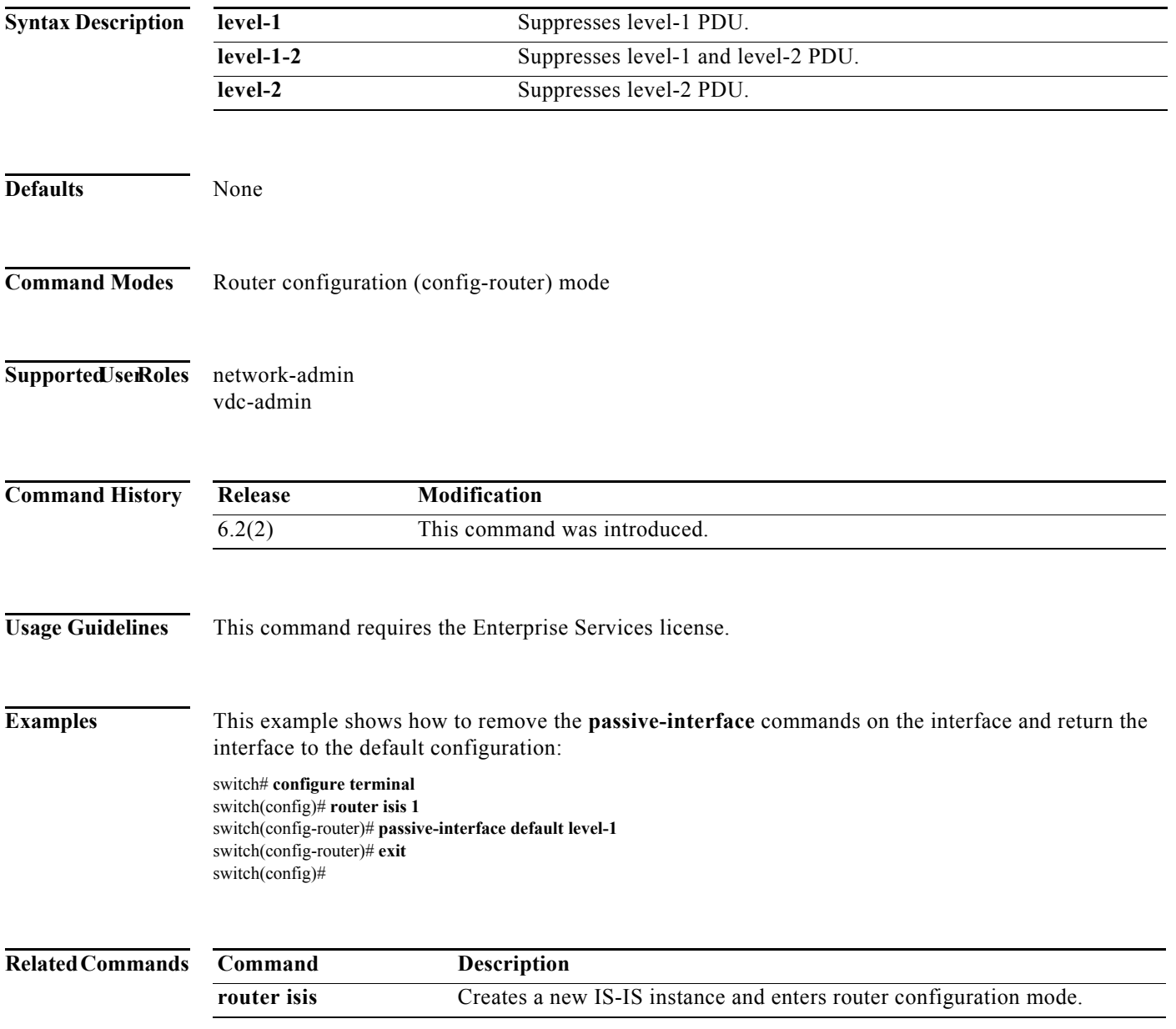

### **passive-interface default (EIGRP)**

To suppress Enhanced Interior Gateway Routing Protocol (EIGRP) hellos, use the **passive-interface default** command. To revert to the default, use the **no** form of this command.

**passive-interface default**

#### **no passive-interface default**

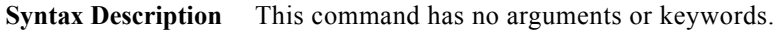

**Defaults** None **Command Modes** config-router-mode **Supported JserRoles** network-admin vdc-admin **Command History Usage Guidelines** Suppressing the EIGRP hellos prevents neighbors from forming and sending routing updates on all EIGRP interfaces. This command requires the Enterprise Services license. **Examples** This example shows how to suppress EIGRP hellos: switch# **configure terminal** switch(config)# **router eigrp Test1** switch(config-router)# **passive-interface default** switch(config-router)# **Related Commands Release Modification** 6.2(2) This command was introduced. **Command Description router isis** Creates a new IS-IS instance and enters router configuration mode. **ip passive-interface eigrp** Suppresses all routing updates on EIGRP interface.

## **platform ip verify**

To configure IP packet verification, use the **platform ip verify** command. To return to default, use the **no** form of this command.

**platform ip verify** {**checksum** | **fragment** | **tcp tiny-frag** | **version**}

**no platform ip verify** {**checksum** | **fragment**}

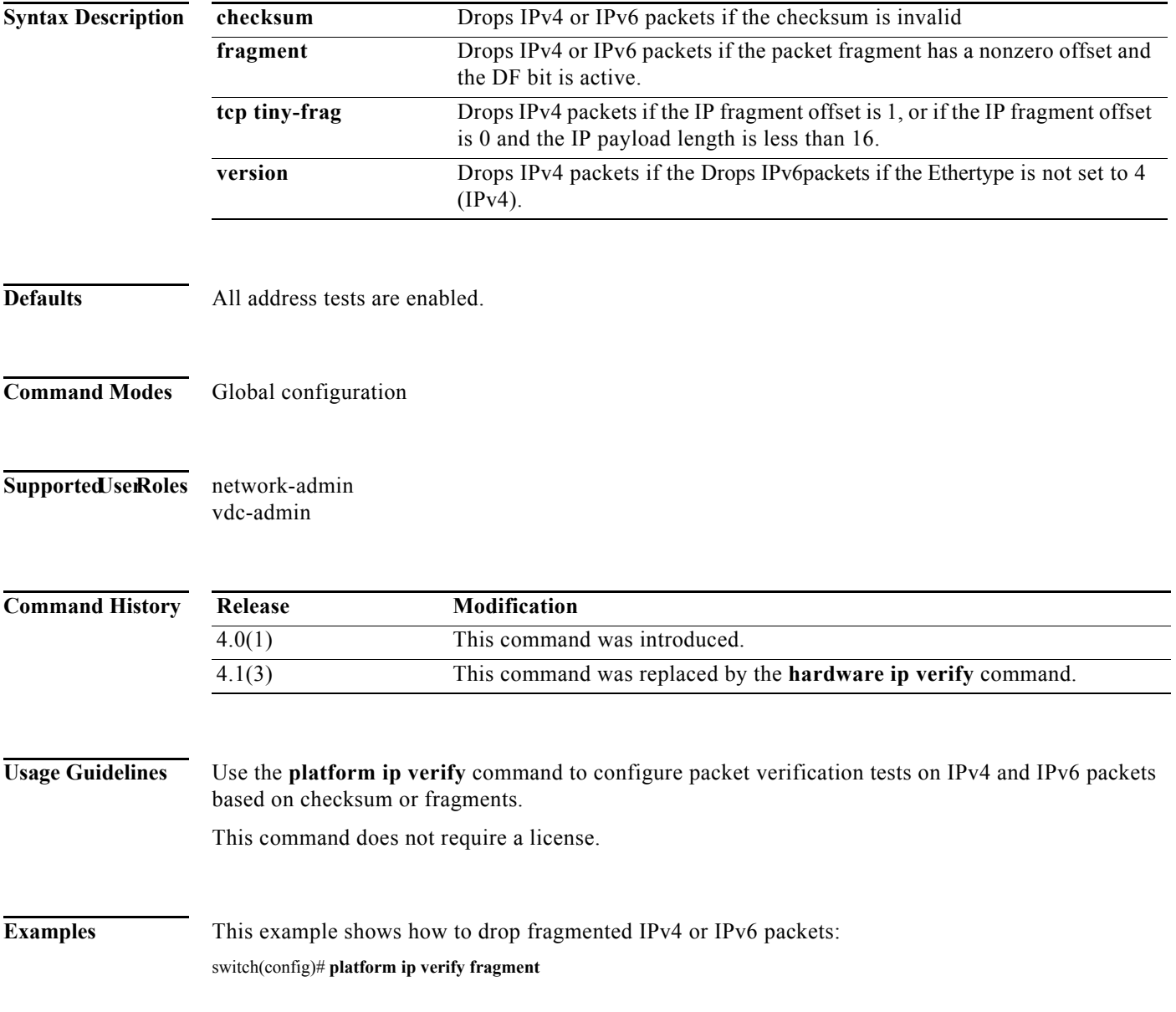

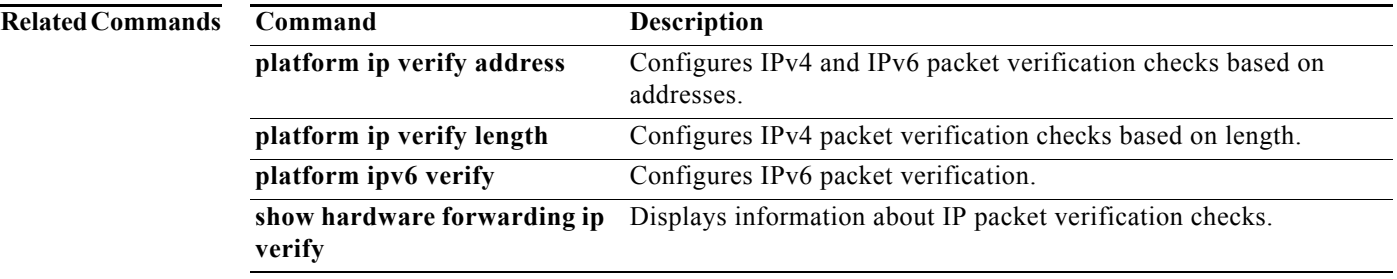

### **platform ip verify address**

To packet verification on IP addresses, use the **platform ip verify address** command. To return to default, use the **no** form of this command.

**platform ip verify address** {**destination zero** | **identical** | **reserved** | **source** {**broadcast** | **multicast**}}

**no platform ip verify address** {**destination zero** | **identical** | **reserved** | **source** {**broadcast** | **multicast**}}

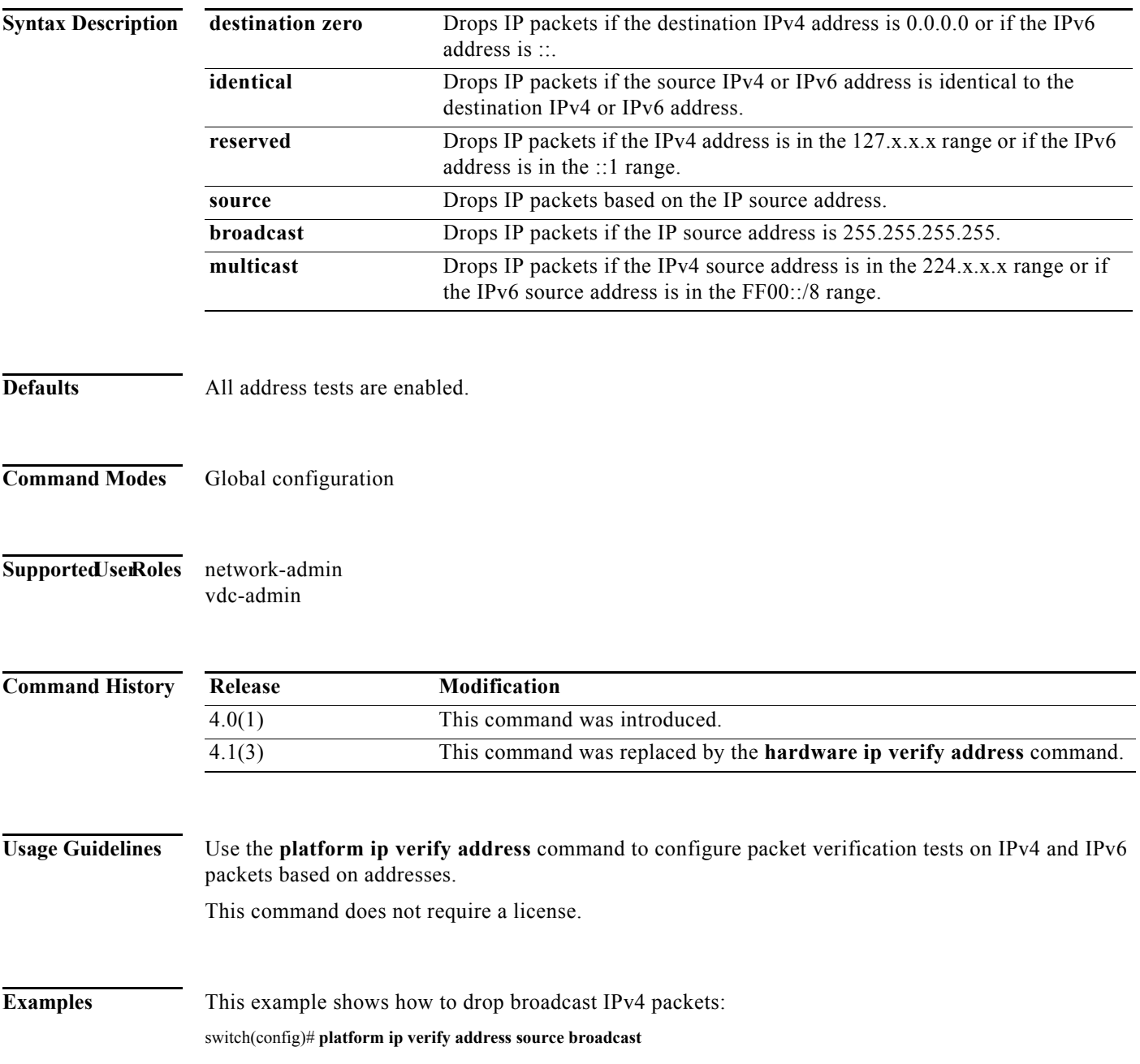

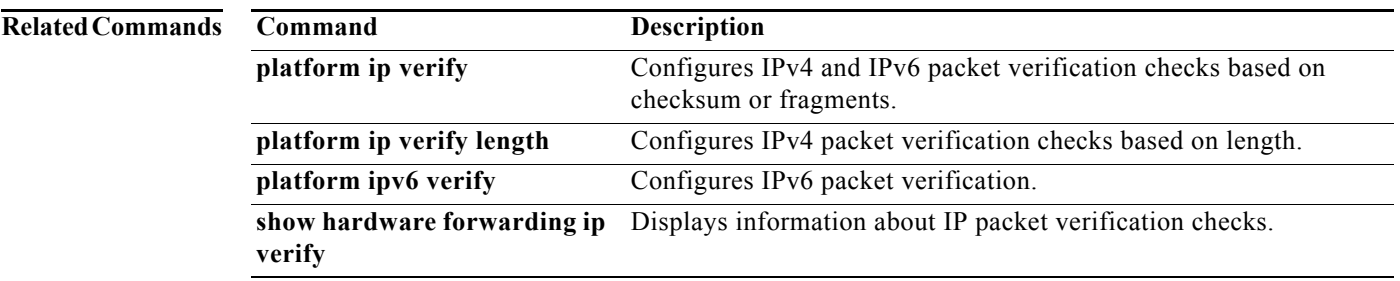

### **platform ip verify length**

To configure IPv4 packet verification based on packet length, use the **platform ip verify length**  command. To return to the default, use the **no** form of this command.

**platform ip verify length** {**consistent** | **maximum** {**max-frag** | **max-tcp** | **udp**} | **minimum**}

**no platform ip verify length** {**consistent** | **maximum** {**max-frag** | **max-tcp** | **udp**} | **minimum**}

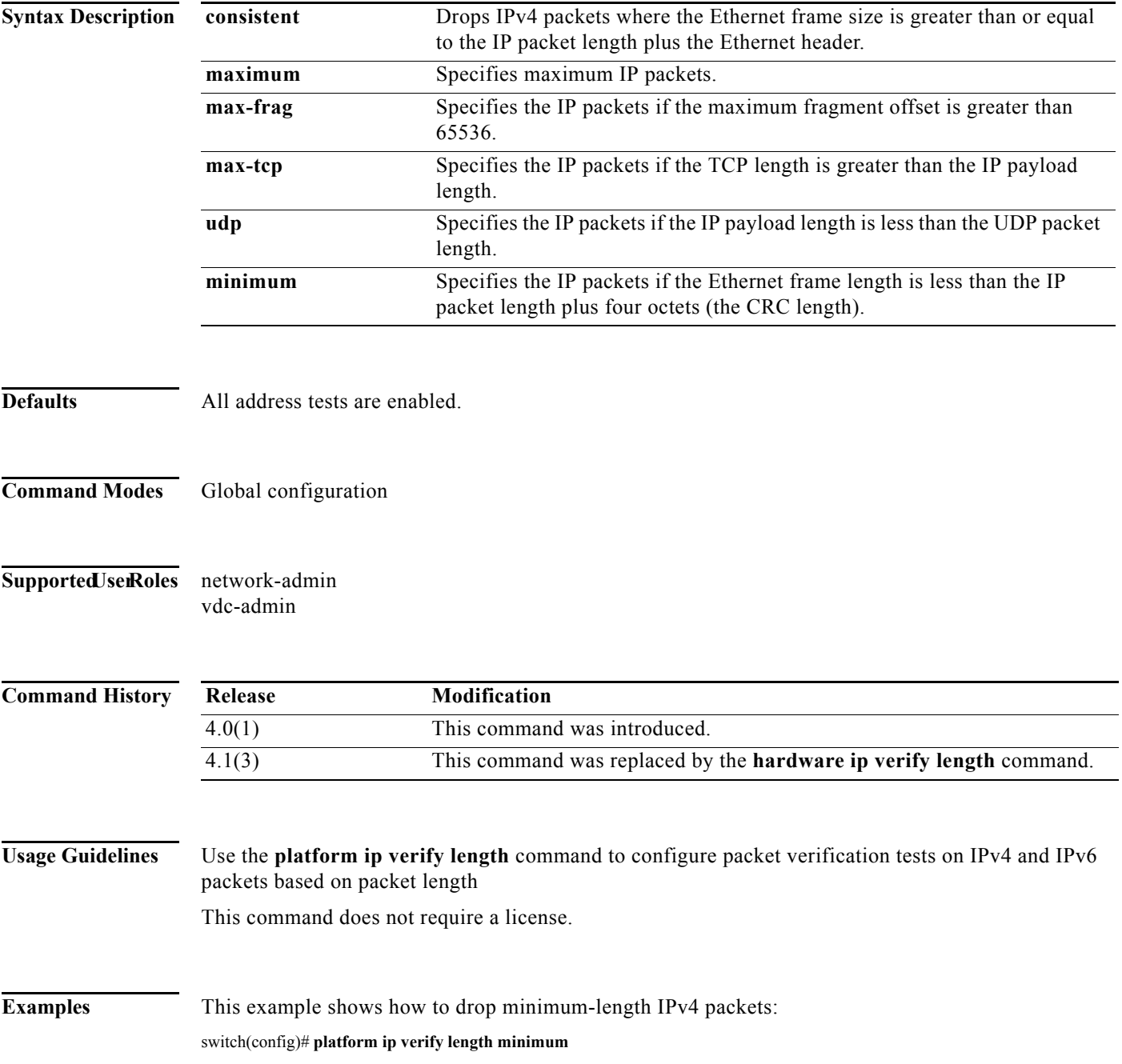

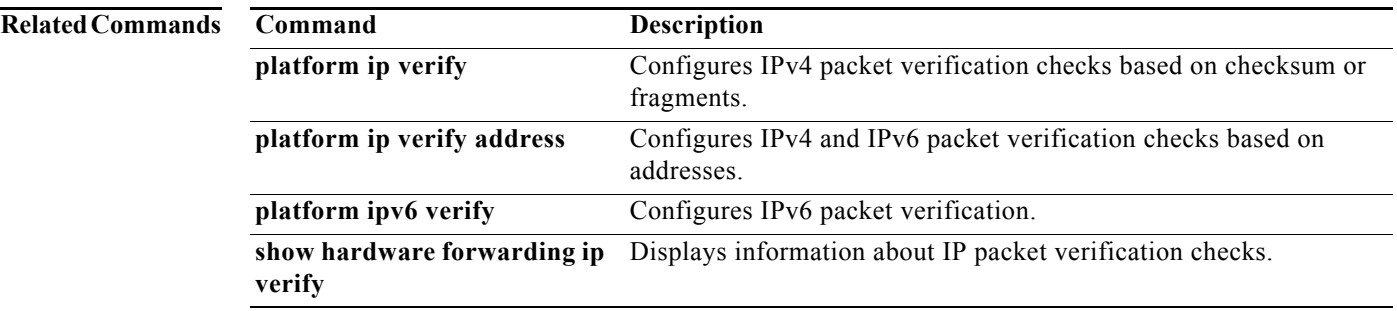

# **platform ipv6 verify**

To configure IPv6 packet verification, use the **platform ipv6 verify** command. To return to default, use the **no** form of this command.

**platform ipv6 verify** {**length** {**consistent** | **maximum** {**max-frag** | **max-tcp** | **udp**} | **tcp tiny-frag** | **version**}

**no platform ip verify** {**checksum** | **fragment**}

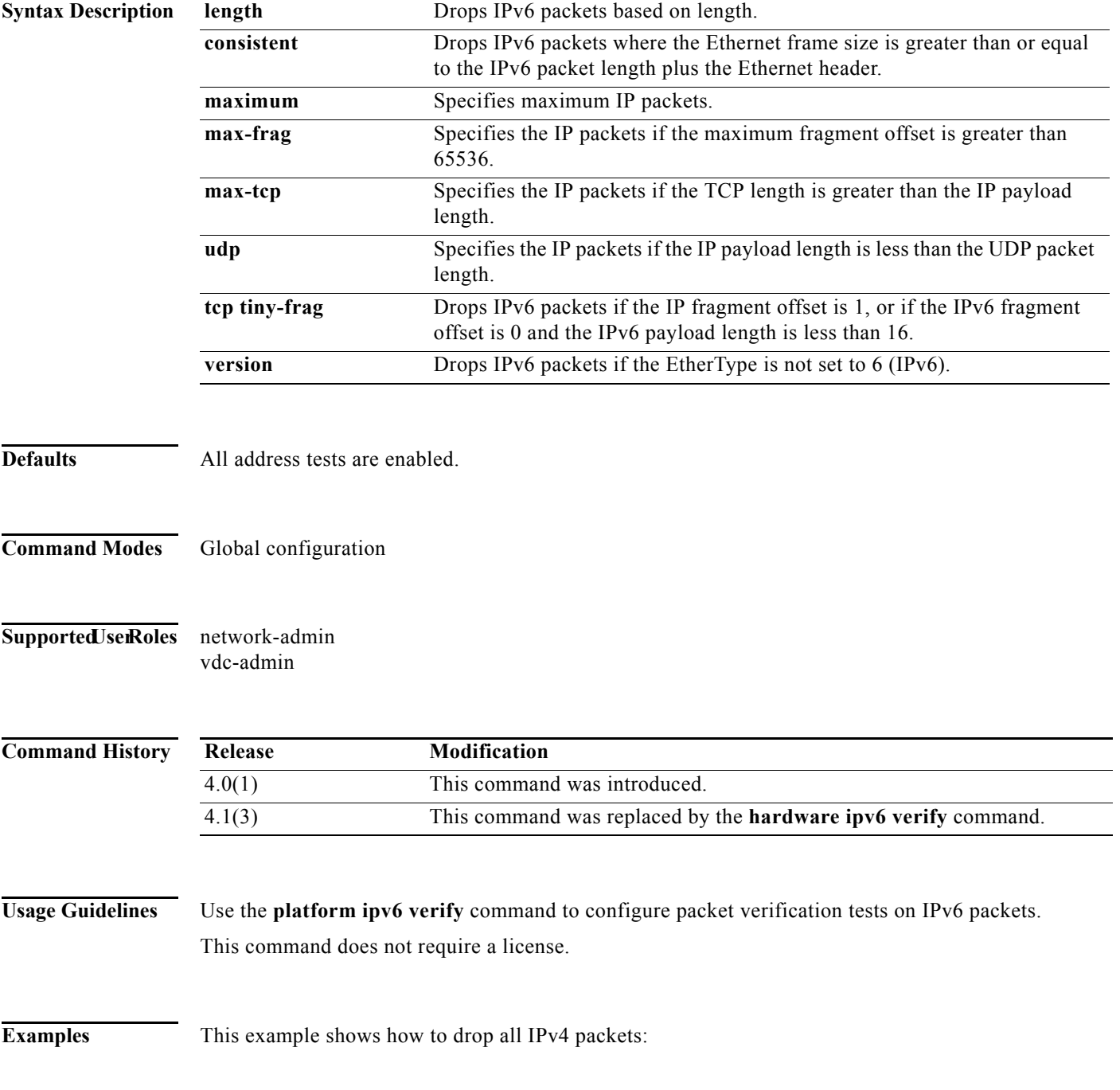

П

switch(config)# **platform ipv6 verify version** 

**Related C** 

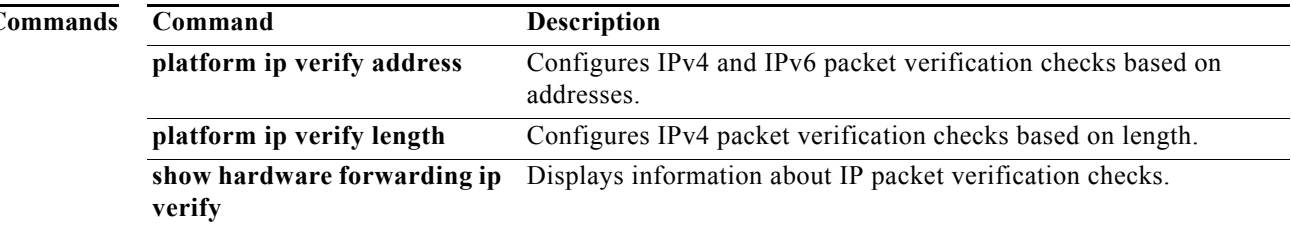

## **preempt (GLBP)**

To configure the gateway to take over as active virtual gateway (AVG) for a Gateway Load Balancing Protocol (GLBP) group if it has a higher priority than the current AVG, use the **glbp preempt** command. To disable this feature, use the **no** form of this command.

Cisco NX-OS Release 4.1(3) and later syntax:

**preempt** [**delay minimum** *seconds*]

**no preempt** [**delay minimum** *seconds*]

Cisco NX-OS Release 4.1(2) and earlier syntax:

**preempt** [**delay minimum** *seconds*]

**no preempt** [**delay minimum** *seconds* [**sync** *seconds*]]

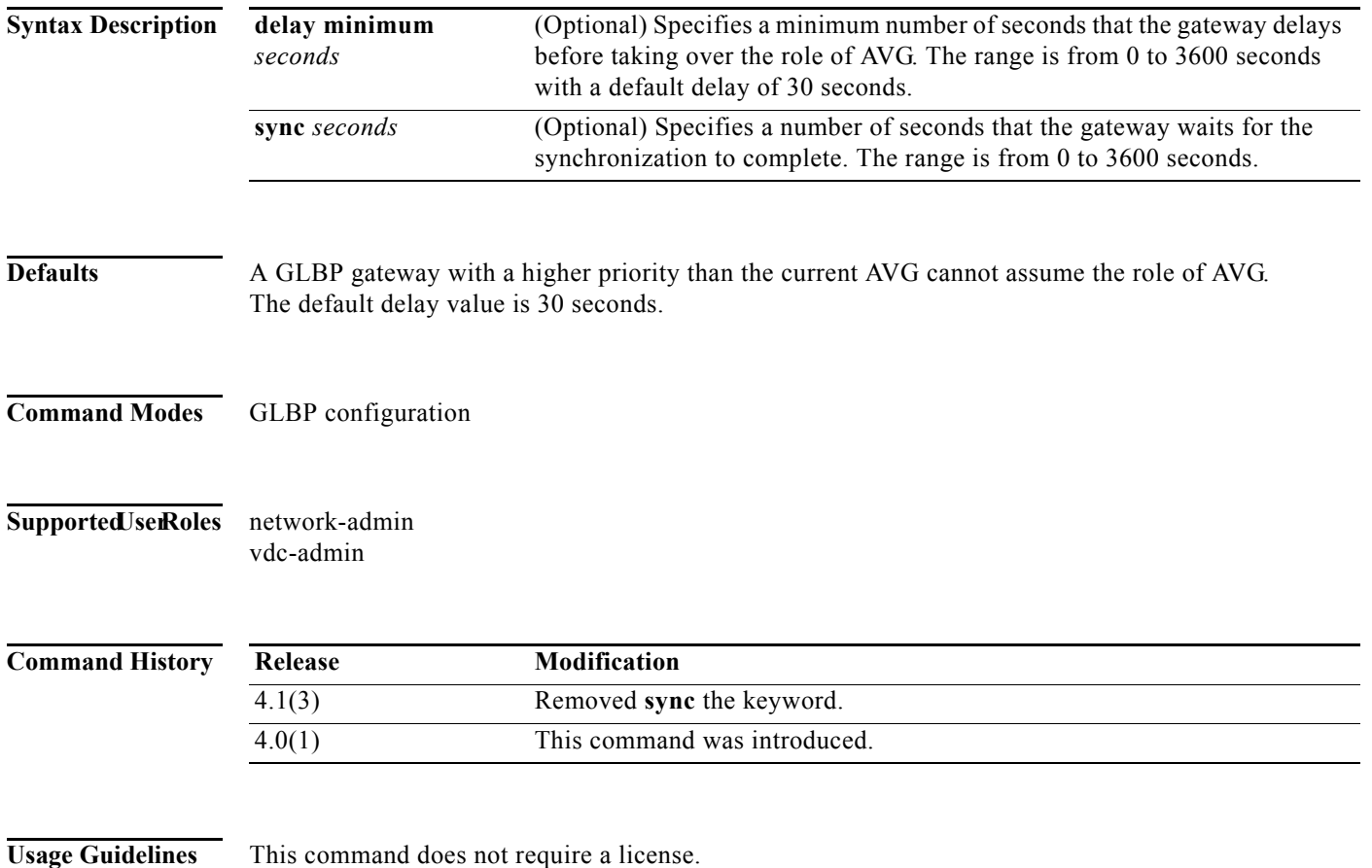

**Examples** This example shows how to configure a router to preempt the current AVG when its priority of 254 is higher than the current AVG. If the router preempts the current AVG, it waits 60 seconds before assuming the role of AVG.

> switch(config-if)# **glbp 10**  switch(config-glbp)# **preempt delay minimum 60** switch(config-glbp)# **priority 254**

#### **Related Comma**

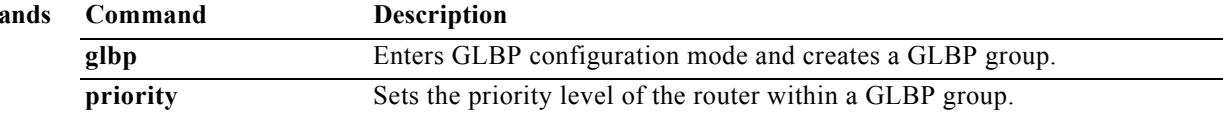

### **preempt (HSRP)**

To configure a preemption delay, use the **preempt** command. To disable this feature, use the **no** form of this command.

**preempt** [**delay {minimum** *min-delay* | **reload** *rel-delay |* **sync** *sync-delay*}]

**no preempt** [**delay {minimum** *min-delay* | **reload** *rel-delay |* **sync** *sync-delay*}]

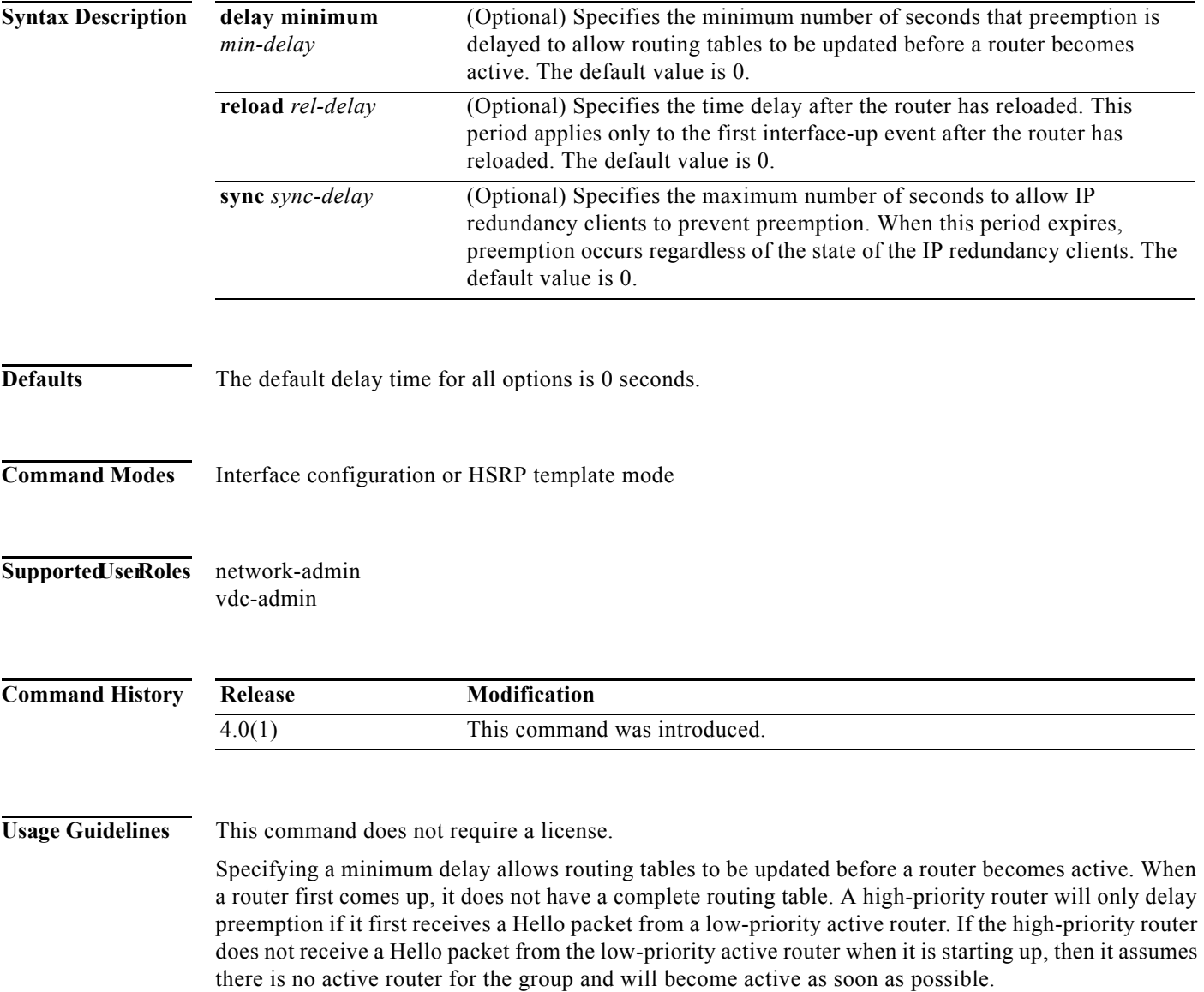

**Examples** This example shows how to configure a delay when a router becomes active when its priority is 110:

switch# **configure terminal** switch(config)# **interface ethernet 0/1** switch(config**-**if)# **ip address 10.0.0.1 255.255.255.0** switch(config**-**if)# **hsrp 4** switch(config-if-hsrp)# **priority 110** switch(config-if-hsrp)# **preempt** switch(config-if-hsrp)# **authentication text sanjose** switch(config-if-hsrp)# **ip 10.0.0.3** switch(config-if-hsrp)# **end**

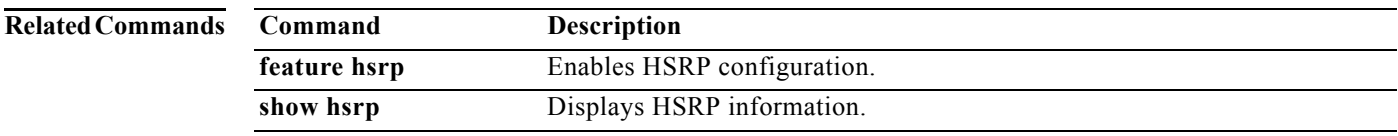

### **preempt (VRRP)**

To enable a high-priority backup virtual router to preempt the low-priority master virtual router, use the **preempt** command. To disable a high-priority backup virtual router from preempting the low-priority master virtual router, use the **no** form of this command.

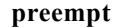

**no preempt**

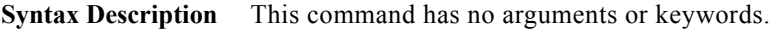

**Defaults** Enabled

**Command Modes** VRRP configuration

### Supported JserRoles network-admin vdc-admin

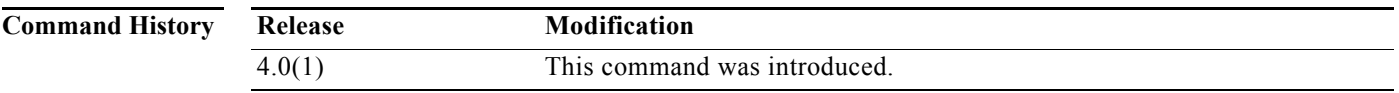

### **Usage Guidelines** VRRP enables you to preempt a virtual router backup that has taken over for a failing virtual router master with a high-priority virtual router backup that has become available.

By default, a preemptive scheme is enabled. A backup high-priority virtual router that becomes available takes over for the backup virtual router that was elected to become the virtual router master. If you disable preemption, then the backup virtual router that is elected to become the virtual router master remains the master until the original virtual router master recovers and becomes the master again.

If the virtual IP address is also the IP address for the interface, then preemption is applied.

No license is required to use this command.

### **Examples** This example shows how to enable the backup high-priority virtual router to preempt the low-priority master virtual router:

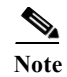

**Note** This preemption does not apply to the primary IP address.

switch# **config t** switch(config)# **interface ethernet 2/1** switch(config-if)# **vrrp 250**  switch(config-if-vrrp)# **preempt** 

### **Related Commands**

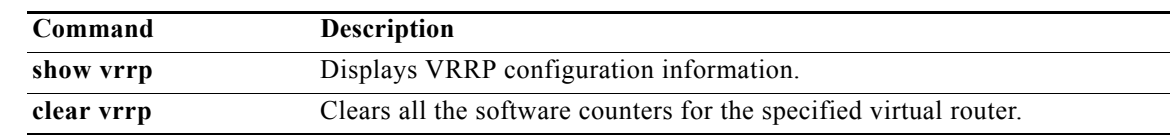

# **peer-gateway exclude**

To exclude a VLAN from peer gateway, when a VLAN interface is used for Layer 3 backup routing on the virtual port-channel (vPC) peer devices and an F1 module is used as peer-link, use the **vpc peer-gateway exclude-vlan** command. To revert to the default settings, use the **no** form of this command.

**peer-gateway exclude-vlan** *vlan-number*

**peer-gateway exclude-vlan** *vlan-number*

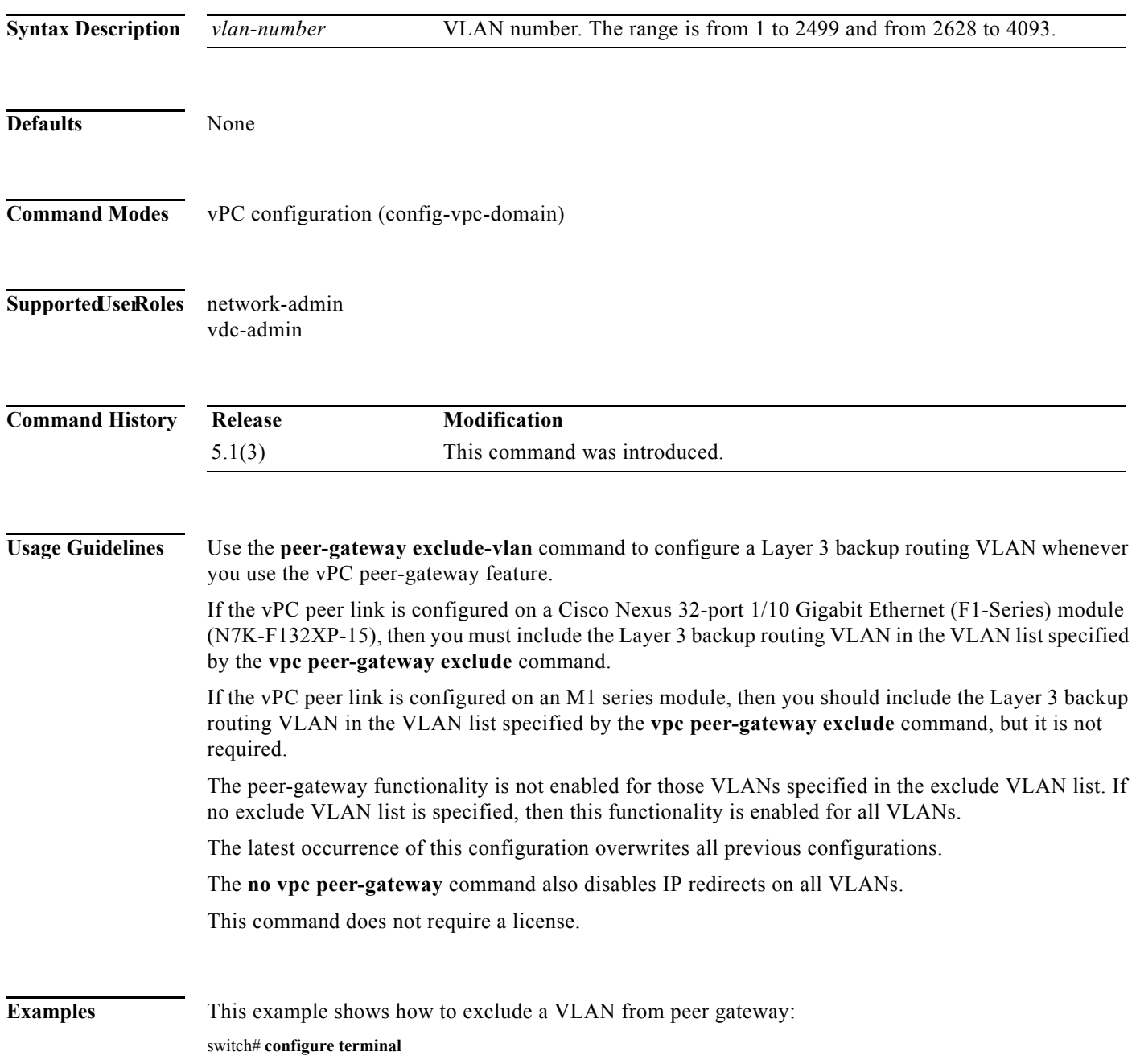

**Cisco Nexus 7000 Series NX-OS Unicast Routing Command Reference**

switch(config)# **vpc domain 2** switch(config-vpc-domain)# **peer-gateway exclude-vlan 1-34, 2700-2900** switch(config-vpc-domain)#

This example shows how to disable the peer-gateway functionality:

switch(config-vpc-domain)# **no peer-gateway** switch(config-vpc-domain)#

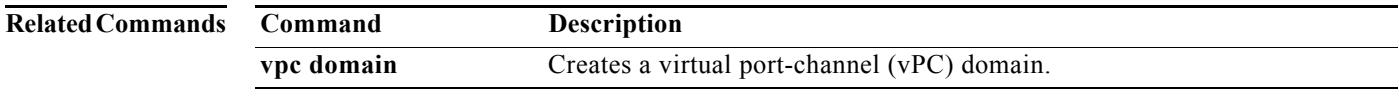

# **priority (GLBP)**

To set the priority level of the gateway within a Gateway Load Balancing Protocol (GLBP) group, use the **priority** command. To remove the priority level of the gateway, use the **no** form of this command.

**priority** *level*

**no priority** 

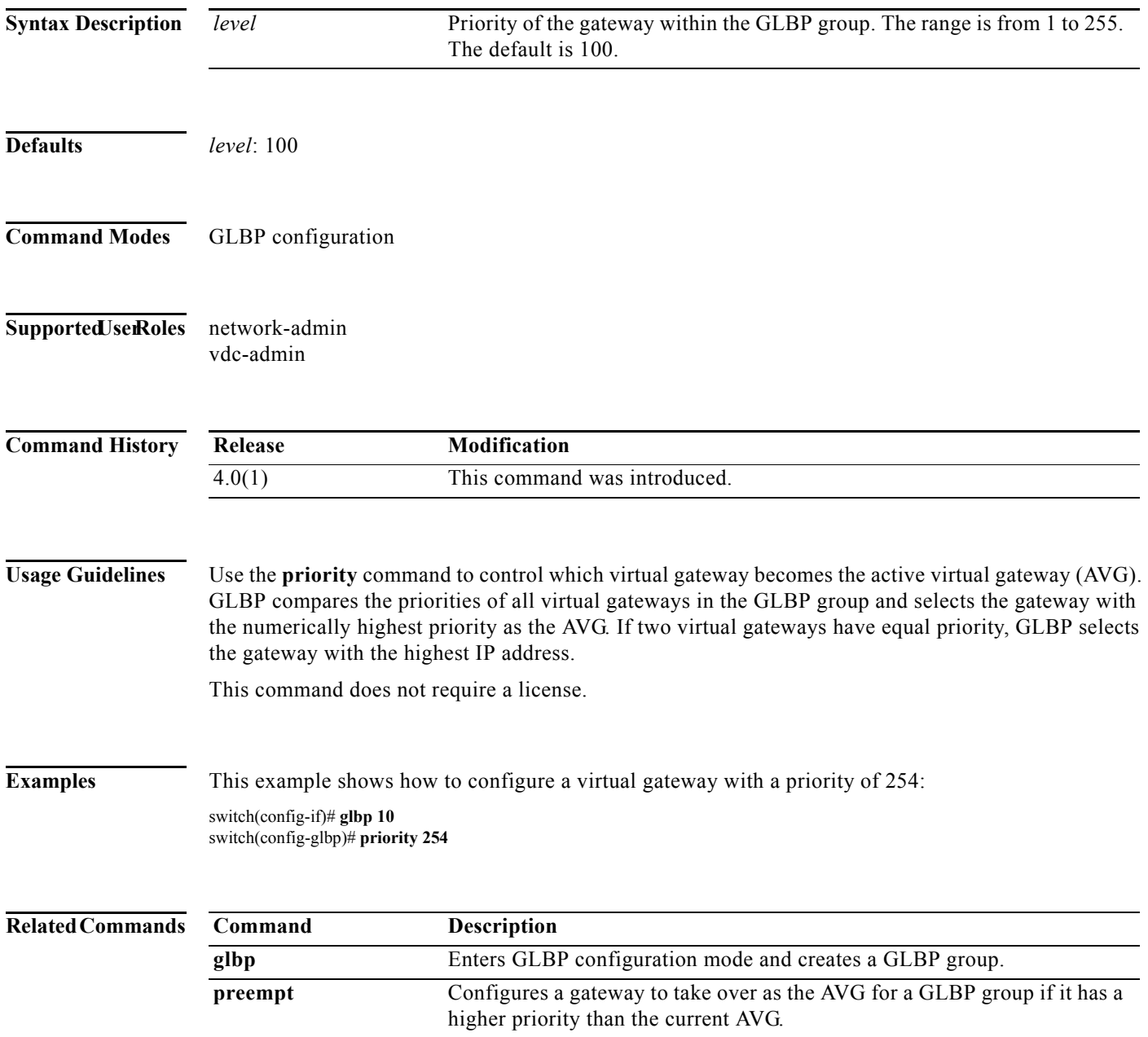

П

## **priority (HSRP)**

To set the priority level within a Hot Standby Router Protocol (HSRP) group, use the **priority** command. To remove the priority level, use the **no** form of this command.

**priority** *level* [**forwarding-threshold lower** *lower-value* **upper** *upper-value*]

**no priority** *level* [**forwarding-threshold lower** *lower-value* **upper** *upper-value*]

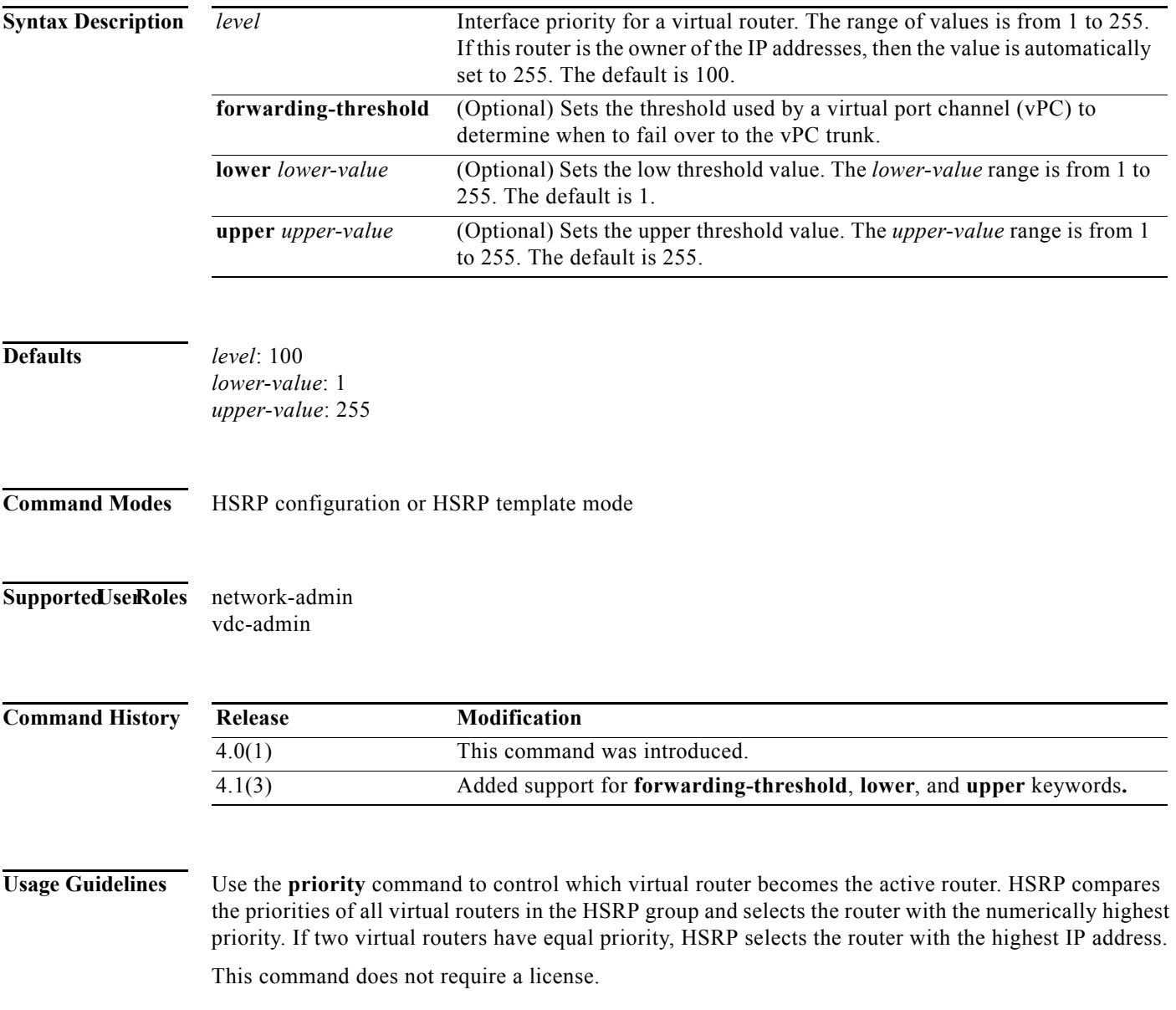

**Examples** This example shows how to configure a virtual router with a priority of 254:

switch# **configure terminal** switch(config)# **interface ethernet 0/1** switch(config**-**if)# **ip address 10.0.0.1 255.255.255.0** switch(config**-**if)# **hsrp 4** switch(config-if-hsrp)# **priority 254**

### **Related Commands**

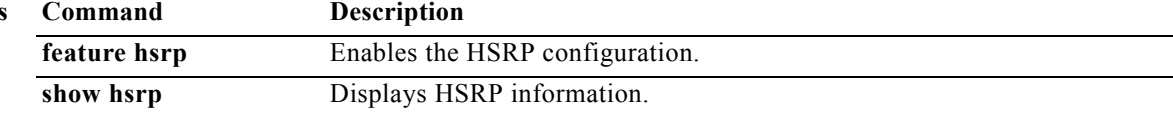

# **priority (VRRP)**

To set the priority for the Virtual Router Redundancy Protocol (VRRP), use the **priority** command. To revert to the default value, use the **no** form of this command.

**priority** *level* [**forwarding-threshold lower** *lower-value* **upper** *upper-value*]

**no priority** *level* [**forwarding-threshold lower** *lower-value* **upper** *upper-value*]

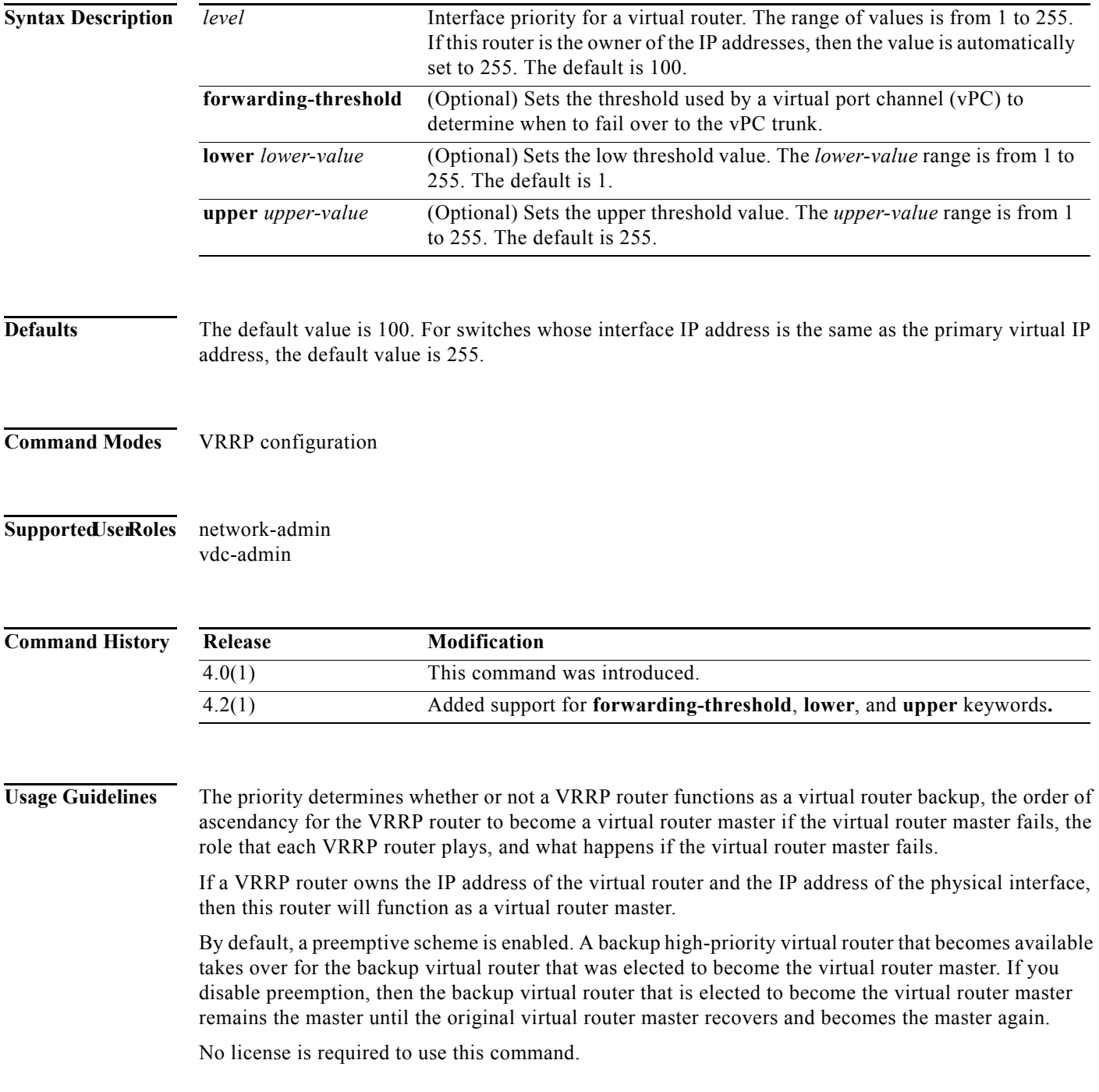

**Examples** This example shows how to specify the priority for a virtual router:

switch# **config t** switch(config)# **interface ethernet 2/1** switch(config-if)# **vrrp 250** switch(config-if-vrrp)# **priority 2**

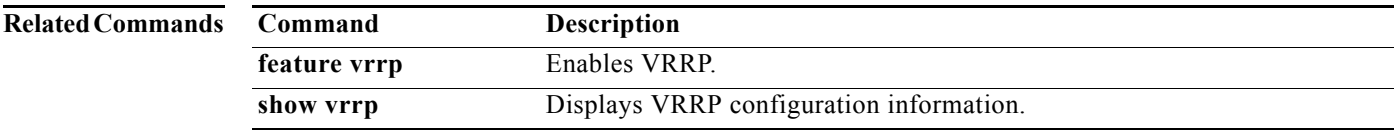

## **protocol shutdown (OSPF)**

To shut down an Open Shortest Path First (OSPF) instance, use the **protocol shutdown** command. To disable this function, use the **no** form of this command.

#### **protocol shutdown**

#### **no protocol shutdown**

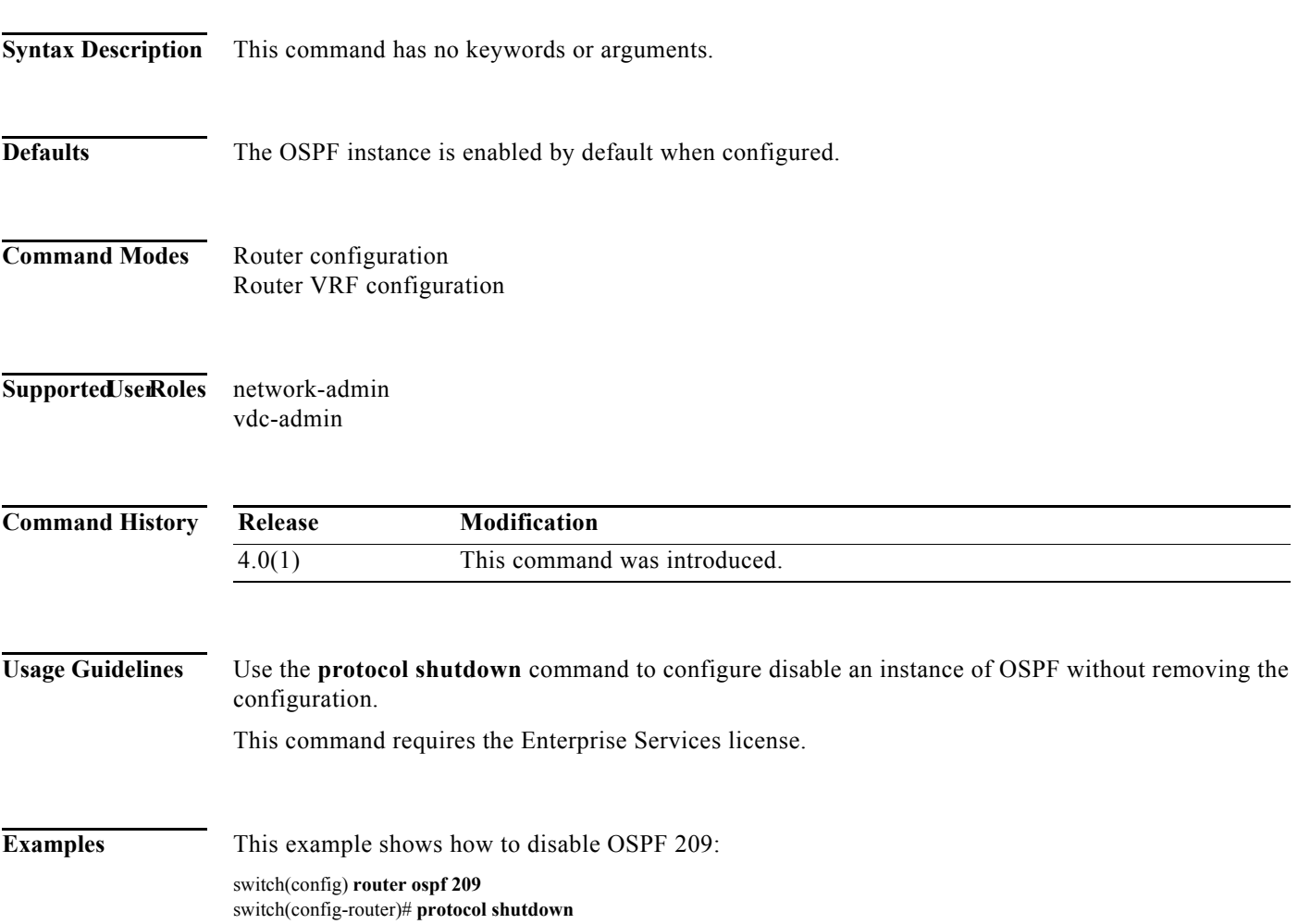

**The Contract of the Contract of the Contract of the Contract of the Contract of the Contract of the Contract o** 

## **protocol shutdown (OSPFv3)**

To shut down an Open Shortest Path First version 3 (OSPFv3) instance, use the **protocol shutdown** command. To disable this function, use the **no** form of this command.

#### **protocol shutdown**

**no protocol shutdown**

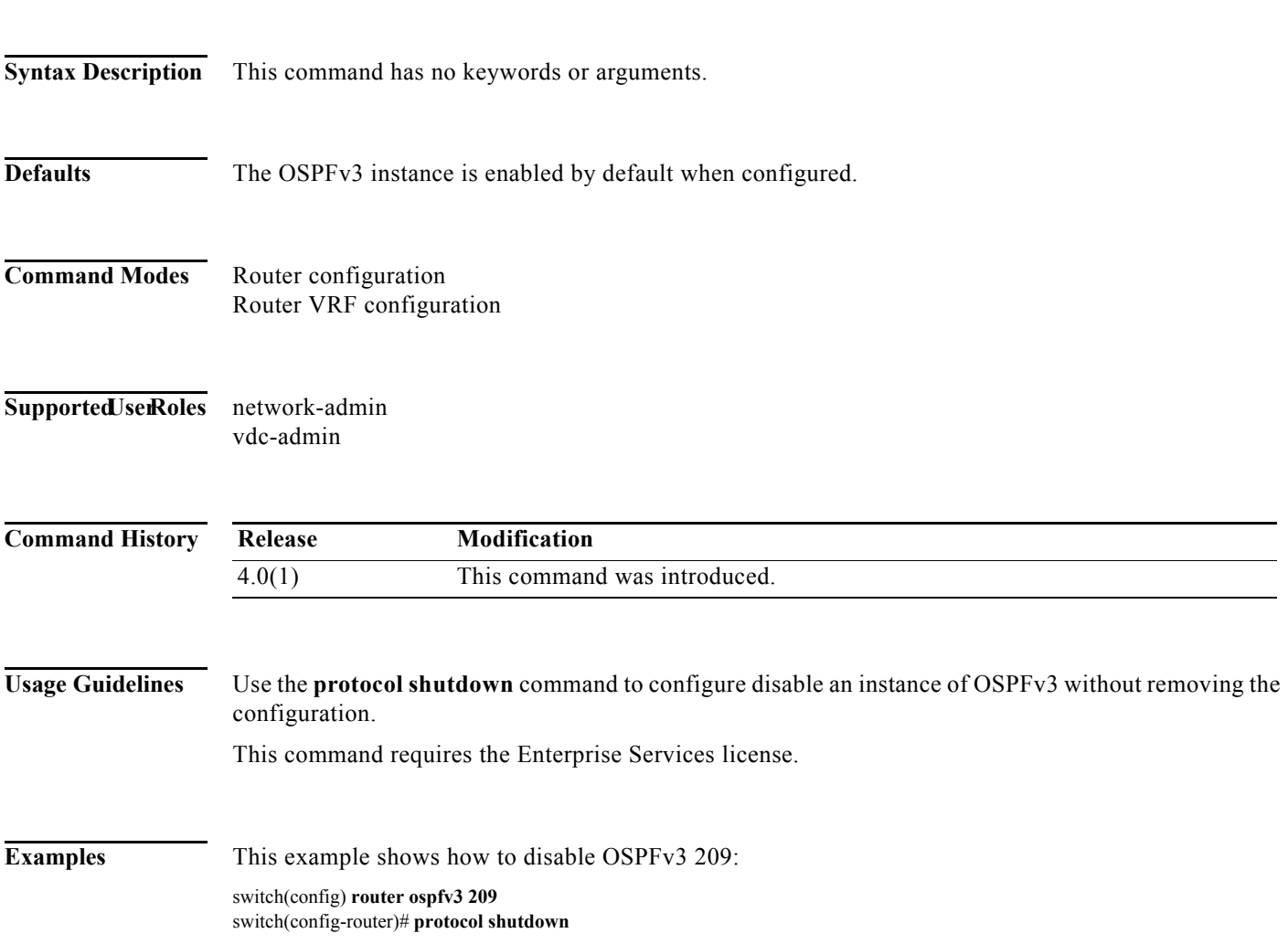